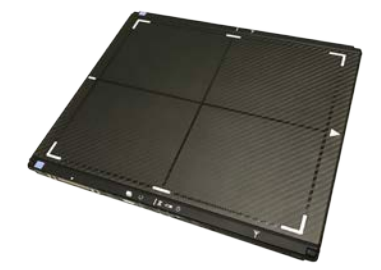

# Momentum 10x12 Wireless Installation Guide

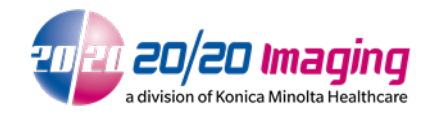

April 2, 2018

Version 1.01

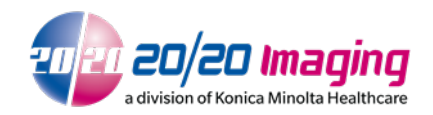

## **Table of Contents**

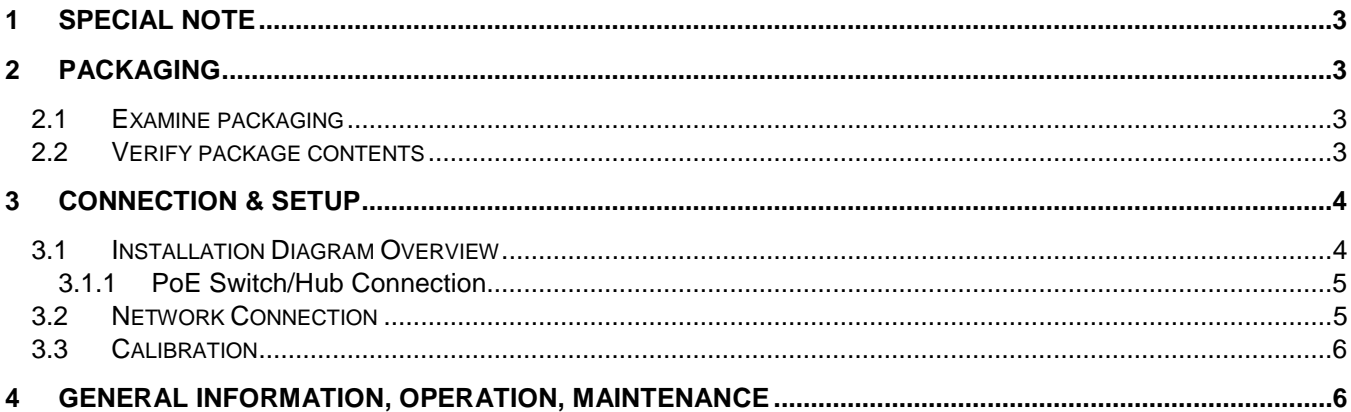

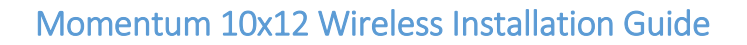

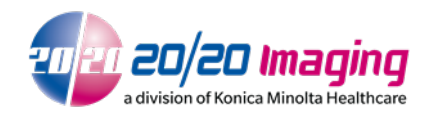

### <span id="page-2-0"></span>1 Special Note

Please read and review the Aero-DR Operation User Manual before proceeding with this guide. The Aero-DR Operation User Manual is included with the unit, and can be found on the 20/20 Imaging website. By proceeding, you agree that you have read and understand all content within the User Manual.

### <span id="page-2-1"></span>2 Packaging

### <span id="page-2-2"></span>2.1 Examine packaging

Examine the packaging for any damage. Notify the 20/20 Imaging sales coordinator/manager immediately if any damage to the boxes has occurred.

#### <span id="page-2-3"></span>2.2 Verify package contents

1. Detector Panel

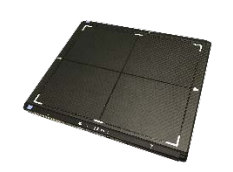

2. Enclosure

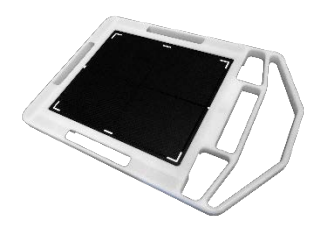

3. Battery Charging Base & Power Cable

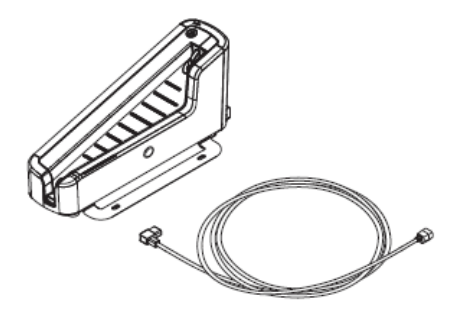

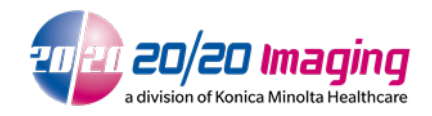

4. Access Point & Table Stand

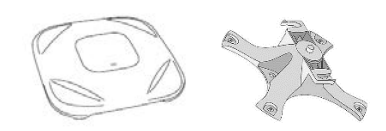

5. Ethernet Hub

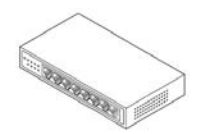

6. Ethernet Cables

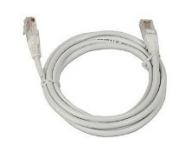

7. CD-ROM with Calibration Data & User Manual

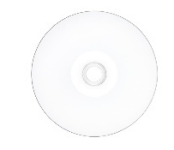

### <span id="page-3-0"></span>3 Connection & Setup

### 3.1 Installation Diagram Overview

<span id="page-3-1"></span>Connect and power on all components together as shown in the following diagram.

\*DO NOT connect office internet to internal LAN or provided network switch. Connect office network separately using a USB to Ethernet adapter.

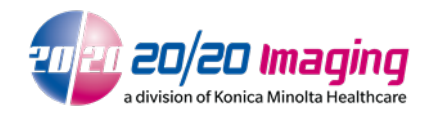

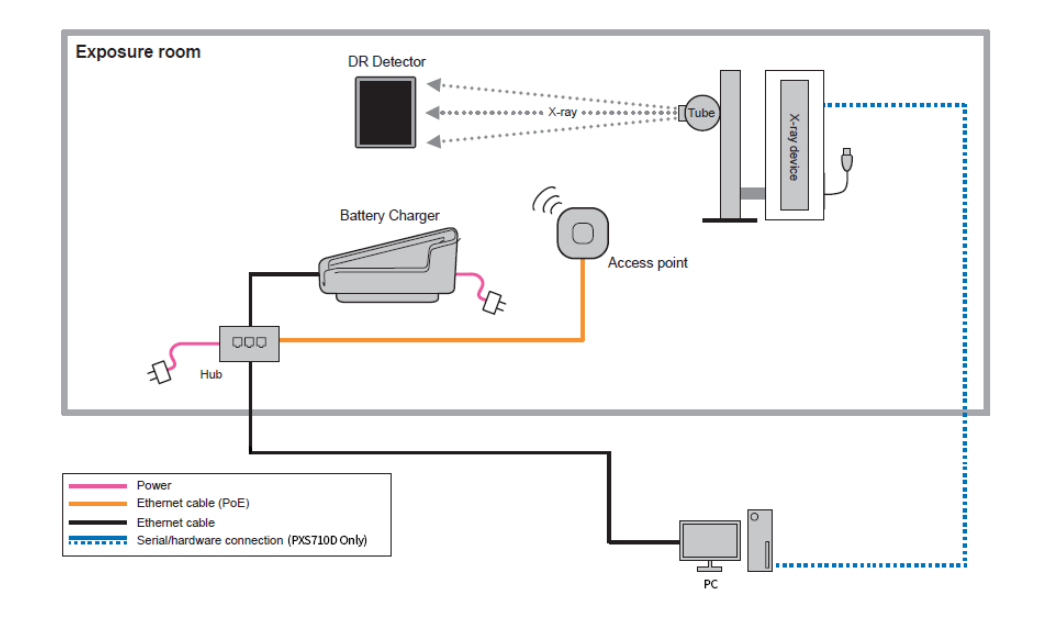

#### <span id="page-4-0"></span>3.1.1 PoE Switch/Hub Connection

Ensure the Access Point is connected to a 'PoE' port so that it can receive power.

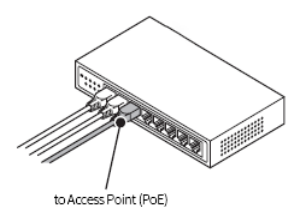

#### <span id="page-4-1"></span>3.2 Network Connection

1. Open Local Network Management and click on the Momentum-DR connection.

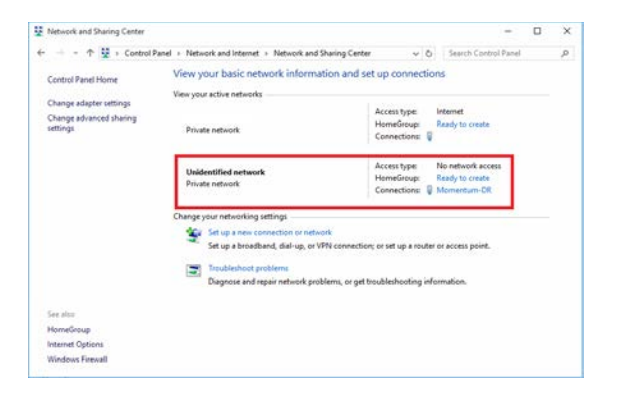

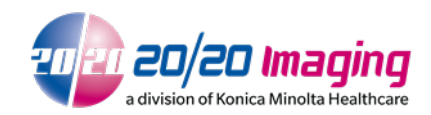

2. Open TCP/IPv4 properties in the dialogue box, highlight TCP/IPv4 and click **Properties**.

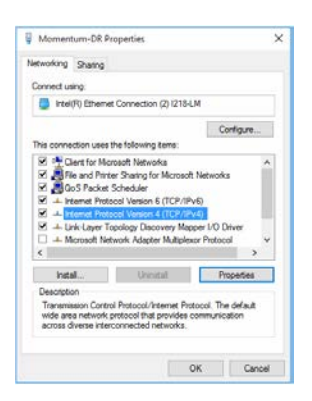

3. Ensure the IP address and Subnet Mask are set (192.168.20.100 / 255.255.255.0).

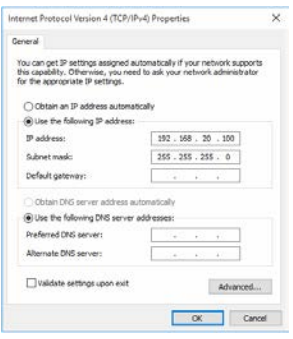

#### <span id="page-5-0"></span>3.3 Calibration

Refer to the Momentum-DR Calibration Guide to set calibration data and/or perform calibration.

### <span id="page-5-1"></span>4 General Information, Operation, Maintenance

Please refer to the Aero/Momentum 1012 User Manual. The User Manual is included with the unit and can be found on the 20/20 Imaging website.

If you encounter issues not addressed by this user guide, please refer to the current Aero-DR Operation/User Manual or contact technical support for additional assistance.